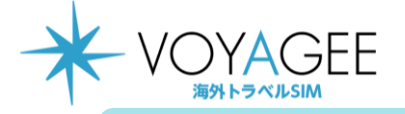

## **iOS用 ※eSIMに対応するSIMロックフリーまたはSIMロック解除済み端末のみご利用いただけます。 ※eSIMを一度削除すると再インストールはできません。**

本利用ガイドはiOSバージョン16.1の画面を使用しております。

## 2023年3月時点

主回線

オフ

**1.5 KB** 

 $6.9$   $1 \times$ ティック ビデオ 写真 ボートレー

**eSIMの使い方(インストール方法)**

1.購入後に表示されるQRを iPhoneの「カメラ」アプリで読み込む。 赤枠の部分を選択します。

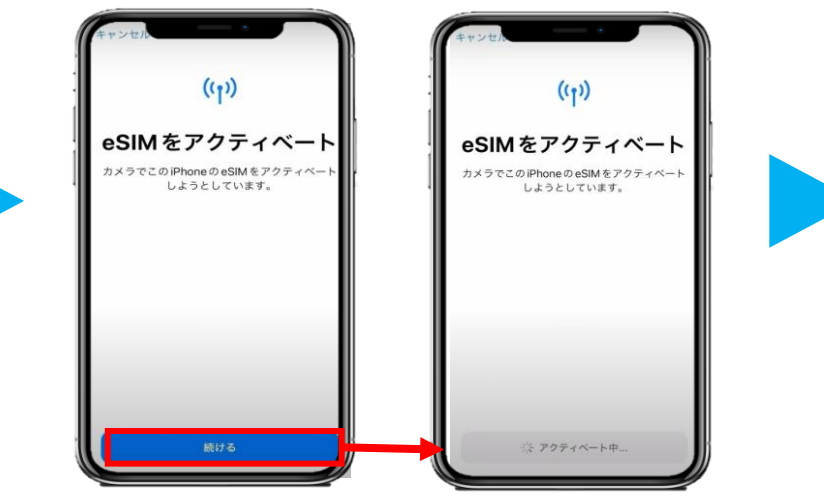

2.「続ける」を選択してから少しお待ちください。

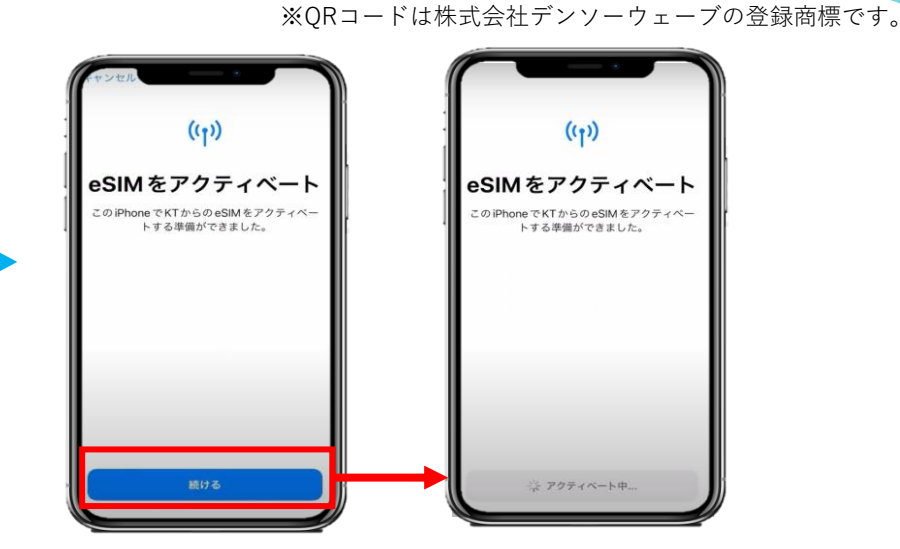

3. 「続ける」を選択してから少しお待ちください。

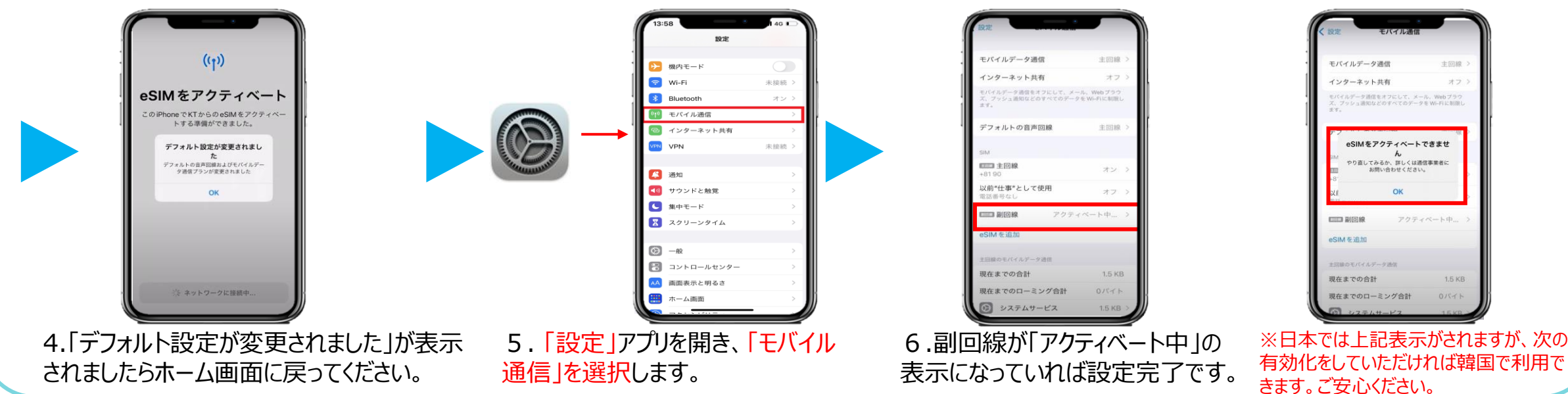

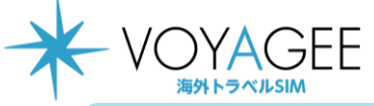

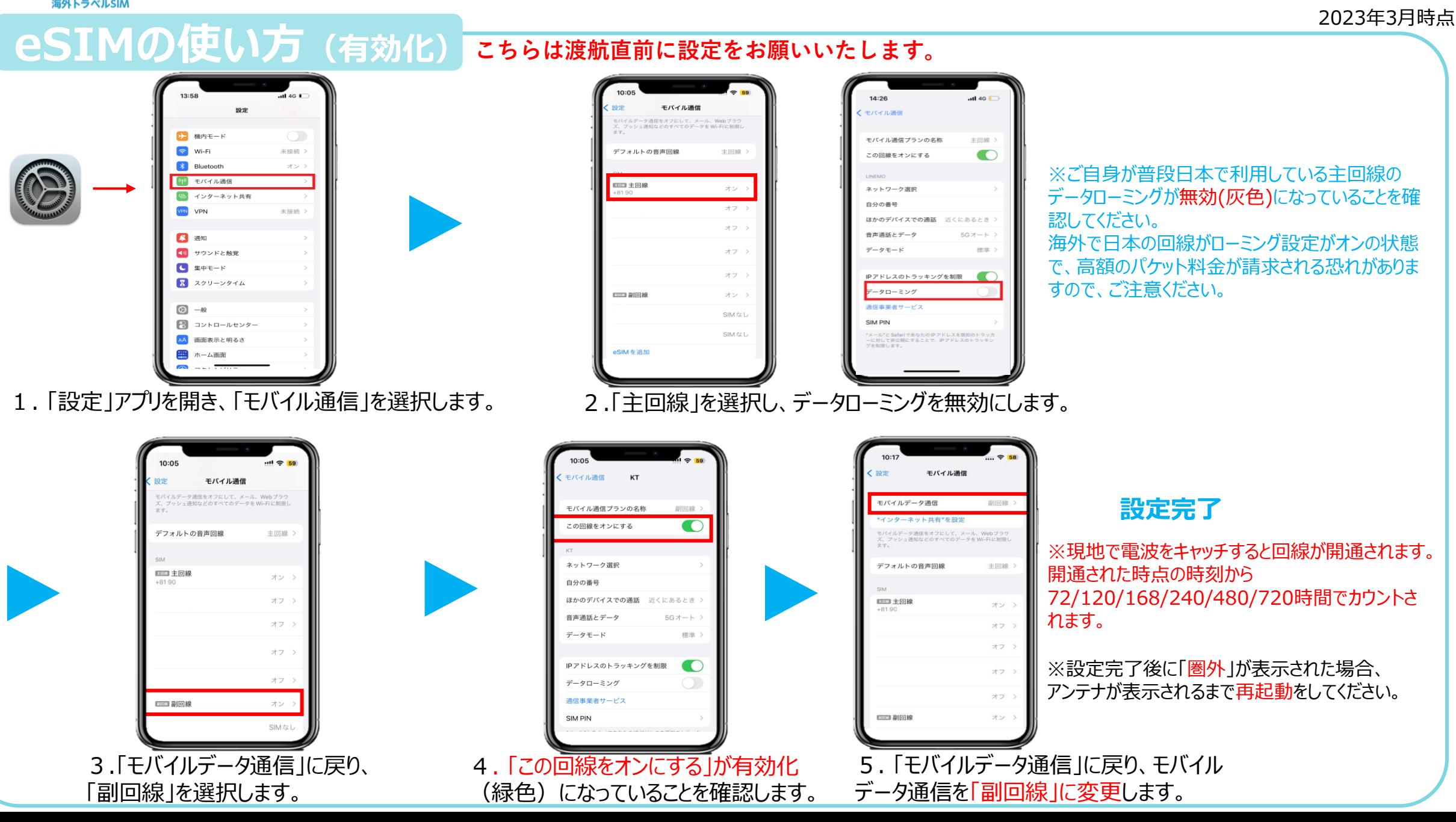

**iOS用**